## 112 年四健高中營行前作業

1.人格特質測驗:請學員至 1111 人力求職網做學涯暨職涯興趣測驗,完成

後輸出 PDF 檔並將檔名命名為「姓名-人格特質測驗」

於 2/9(四)前上傳雲端。

(測驗:<https://www.hollandexam.com/hollandQuiz.aspx>)

(PDF 檔上傳網址:<https://s.fourh.org.tw/dbqxt>)

※輸出方式詳第七頁至第十頁-螢幕截圖方式

2.認識自我:請盤點出自身能力、特質、未來科系及想從事

的工作,將第二頁印出並填寫,於報到時繳交。

- 3.科系選別-網路選課:
	- (1)表單開放時間為 2/4 (六)17:00 整,於 2/7(二)17:00 整關閉,請把

握時間選課。

(2)網路選課操作規則詳第五頁,若未依照選課規則選課,則交由系統隨 機安排課程。

(3)選課系統網址:<https://s.fourh.org.tw/6imaf>

4.志願表:請依據自身興趣、未來規劃選出三個學校及科系,將第六頁印 出並填寫,於報到時繳交。

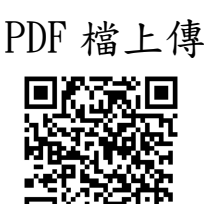

測驗網站

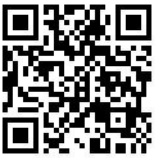

# 認識自我

### 姓名:

為了讓各位新生在入學前更認識自我,請填寫以下題目,並參考多元能力 與個人特質描述,透過瞭解自己擁有的特質及能力,找到有興趣的科系,並且 立定工作志向。

(可至右邊網站搜尋關鍵字以了解更多:[https://collego.edu.tw/\)](https://collego.edu.tw/)

一、我擁有的特質(請勾選至多 5 項):

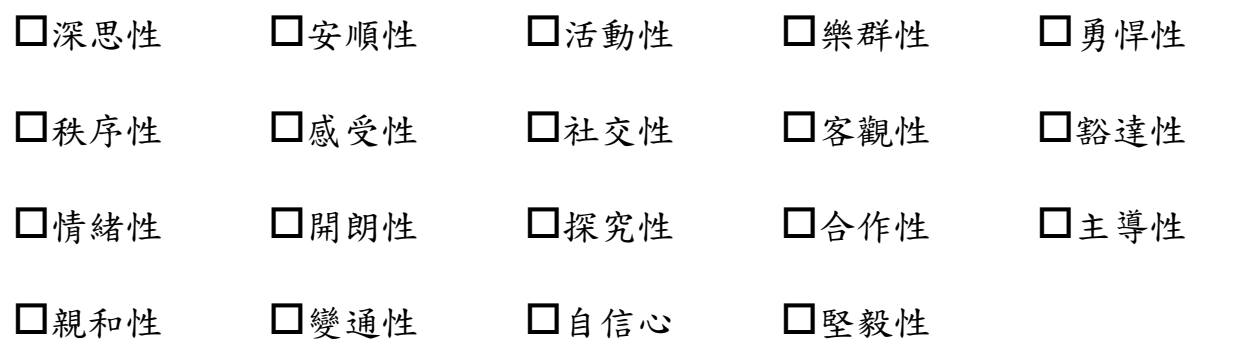

二、我擁有的能力(請勾選至多 5 項):

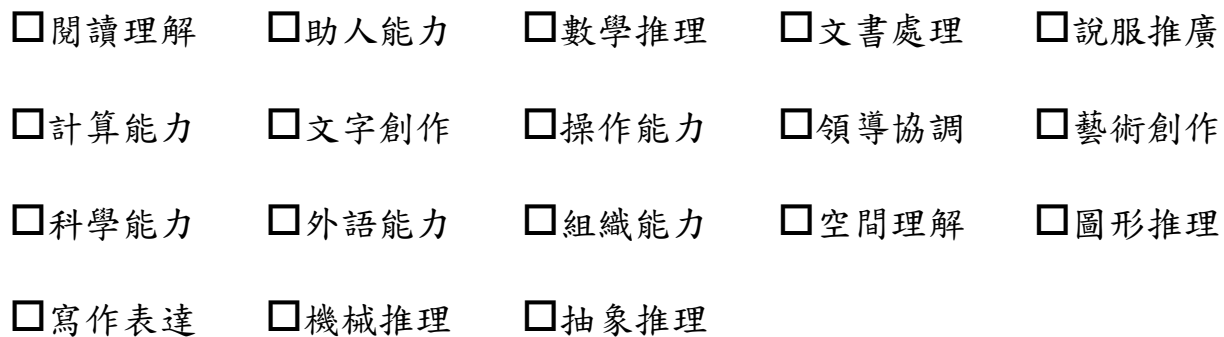

三、我想讀的科系(請列出三項):

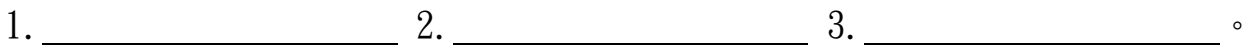

四、我想從事的工作(請列出三項):

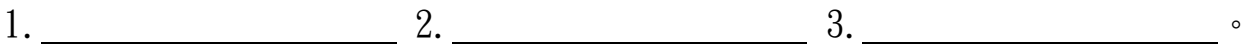

### 個人特質詞彙解釋

- A.主導性:喜歡影響及領導他人、主導事物,樂於擔任指揮或帶頭角色。
- B. 合作性:與人合作,共同完成事情;能包容,勉力求全,願意妥協。
- C.安順性:友善接納,和諧相安,逆來順受,安於現狀。易將不滿藏在心裡,維持和平。
- D. 自信心:自信自重,肯定自我, 喜愛自我; 有較高的能力感、勝任感及控制感, 不易受他人表現影

響。

- E.社交性:活潑熱情、健談多言、善於交際、樂於與人群互動、人際層面廣泛。
- F. 勇悍性: 有勇悍無懼的力量面對困難挑戰或未知情境,並努力解決困難。
- G.客觀性:多元客觀,易於參考接納外部意見,並有彈性。
- H. 活動性:動作迅速敏捷,積極主動,容易付出行動,喜歡動態活動。
- I.秩序性:喜愛周延規劃,做事按部就班有條理,事物整理的井然有序、不紊亂。
- J.堅毅性:專注投入,竭盡全力,有始有終,堅持到底,使命必達。
- K.情緒性:心平氣和情緒穩定,溫和自在,面對現實意志堅定,心情不易動搖。
- L.探究性:願意突破現狀,接受新的及未知的挑戰、情境或學習內容。
- M.深思性:思考深入,審慎嚴謹,考慮周詳。要收集完整資訊再做決定,盡力面面俱到。考量若不周 詳寧可延遲。
- N.開朗性:樂觀開朗精神飽滿,心無掛礙輕鬆愉快,幸福滿足心理負擔低。
- O.感受性:能感受周圍人事物的變化,對音樂美術或藝術作品被吸引與共鳴,具有浪漫的氣息。
- P.樂群性:關心别人、對人友善、隨和、喜歡處在人群中、樂於參與。
- Q.親和性:熱心,溫和,和善,關懷同情他人,幫助他人,追求和諧,重視利他。
- R.豁達性:神經不敏感,從容豁達大而化之,忽視放下氣定神閑。
- S.變通性:思考行事彈性活潑,喜歡變化、改變、創新,充滿想像力與新點子。

3

### 多元能力詞彙解釋

A.閱讀理解:能理解文章的意涵與邏輯,及所想傳達的訊息與想法。

B.寫作表達:能運用精準的詞彙、語句寫作,有效並正確地傳達訊息或想法。

C.外語能力:外國語文聽說讀寫能力。

D.文書處理:能快速地查找與記錄資料,妥善管理並檢核其是否精確。

E.文字創作:透過文字表現創意,如廣告文案、口號標語、或詩詞小說劇本等文藝作品。

F.藝術創作:透過音樂、舞蹈、繪畫、設計、戲劇或雕塑等創造或表現,來傳達想法與展現自我。

G.空間理解:能以視覺察覺特定的空間方位,想像物體在不同方位下的旋轉樣貌。

H. 抽象推理:觀察部分訊息或事物變化的趨勢,歸納出規則或意義,產出合理的答案。

I.圖形推理:各種抽象的圖形或符號線索變化的推斷能力。

J.數學推理:了解數學概念、公式與推導邏輯,用以解決問題。

K.計算能力:能熟練地運用基礎的加減乘除運算,並快速且正確地推算與導出答案。

L.科學能力:了解科學的原理原則及操作科學事務的能力。

M.操作能力:用手或手指完成精細的任務,例如抓取、操作、雕琢或組合物品。

N.機械推理:了解生活中常見的機械與電子設備的運作原理或方式,且能組裝、調整或修理。

O.組織能力:能掌握細節、依規則有系統地安排事務或完成任務。

P.說服推廣:讓他人同意觀點、聽從建議,進而改變看法或有所行動。

Q.領導協調:能帶領大家執行任務或為相同目標而共同努力。

R. 助人能力:主動關懷需要幫助的人,並能諮詢、協助他人解決困擾或完成任務。

4

### 112 年四健高中營-科系選別網路選課操作規則

一、選課須知

- 1. 選課前請務必詳閱選課須知,瞭解各階段選課方式及注意事項。
- 2.建議使用 Chrome 瀏覽器進行操作。
- 3.選課系統網址:[https://s.fourh.org.tw/6imaf](https://s.fourh.org.tw/6imaf )
- 4.選課起訖時間為:2023/2/4 17:00 至 2023/2/7 17:00。
- 5.請依照志願排序,不可選擇重複科系。
- 6.共開放 17 堂科系選別課程,可選填 6 個志願。
- 7.因課程設有修課人數限制,若額滿將依表單繳交順序錄取。
- 8.若未依照選課規則選課,則交由系統隨機安排課程。
- 9. 營期間所有修習課程請依原排定班級上課,不可換班修課。

#### 二、課程開課總覽

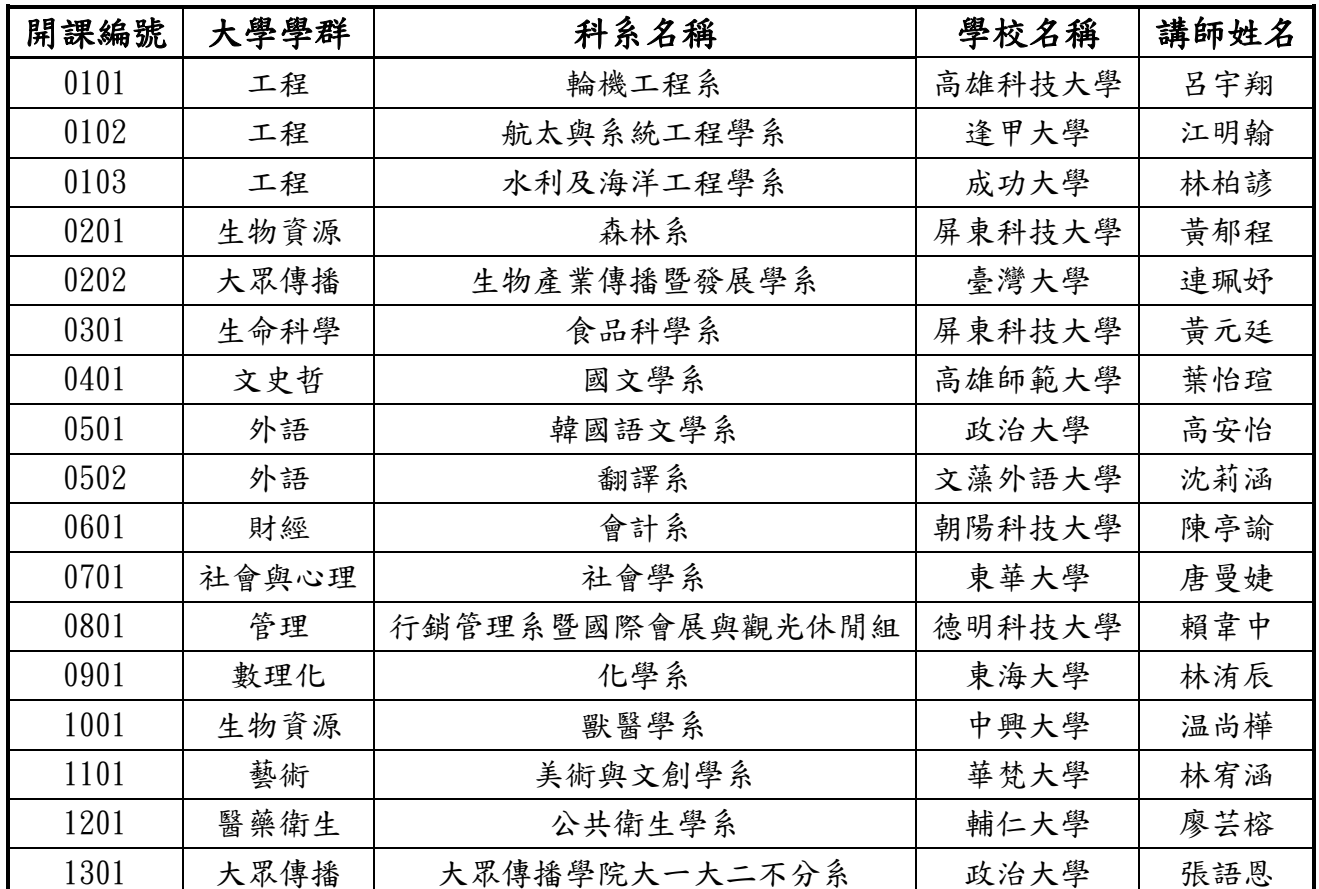

三、網路選課流程操作

1.登錄四健網路選課系統

- 2.查詢課程資訊
- 3.選填課程志願

4.登出四健網路選課系統

# 四健大學-我的志願單

### 姓名:

在步入高中後,你是否嚮往著大學在校園間穿梭和夥伴們共同學習、經歷歡笑與淚水,在課堂中學習你所感興趣的專業知識。 現在請大家根據自身興趣以及專長寫出三個未來想就讀的學校、科系以及選擇該科系的原因。下方的QRCODE 資訊提供參考,快來完 成屬於你的志願單吧!

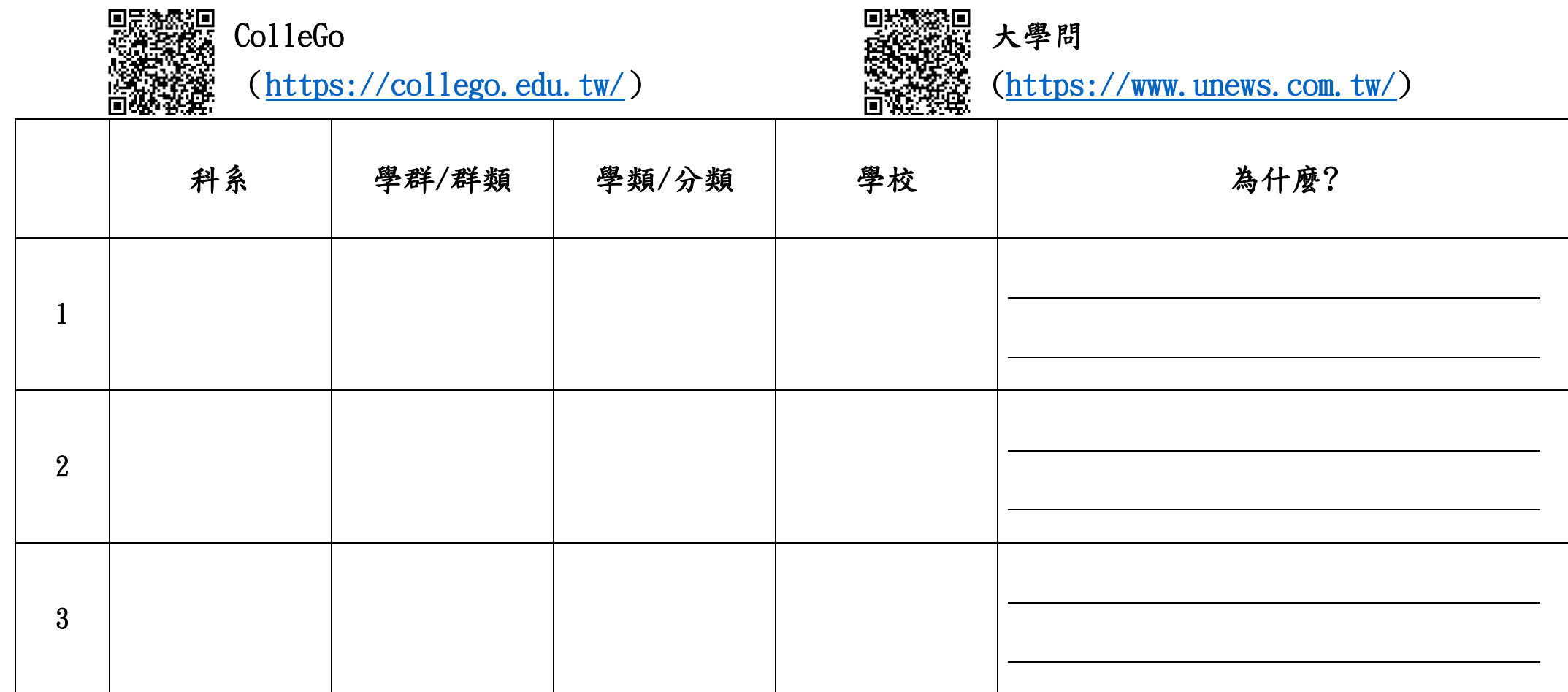

志願單請於 2/25(六) 報到時繳交,期待收到各位的行前作業!

## 螢 幕 截 圖 方 式

1.按一下 **[Windows** 鍵**]**+ **Shift** + **S**,或按下鍵盤右上方的 **prt sc** 按鍵。

2.使用電腦版的 LINE 截圖網頁。

輸入訊息

截圖檔案通常會在「本機→ 圖片→ 螢幕擷取畫面」

截圖完成後將圖檔利用 Word 編排後轉成 PDF 檔上傳。

範例如下:

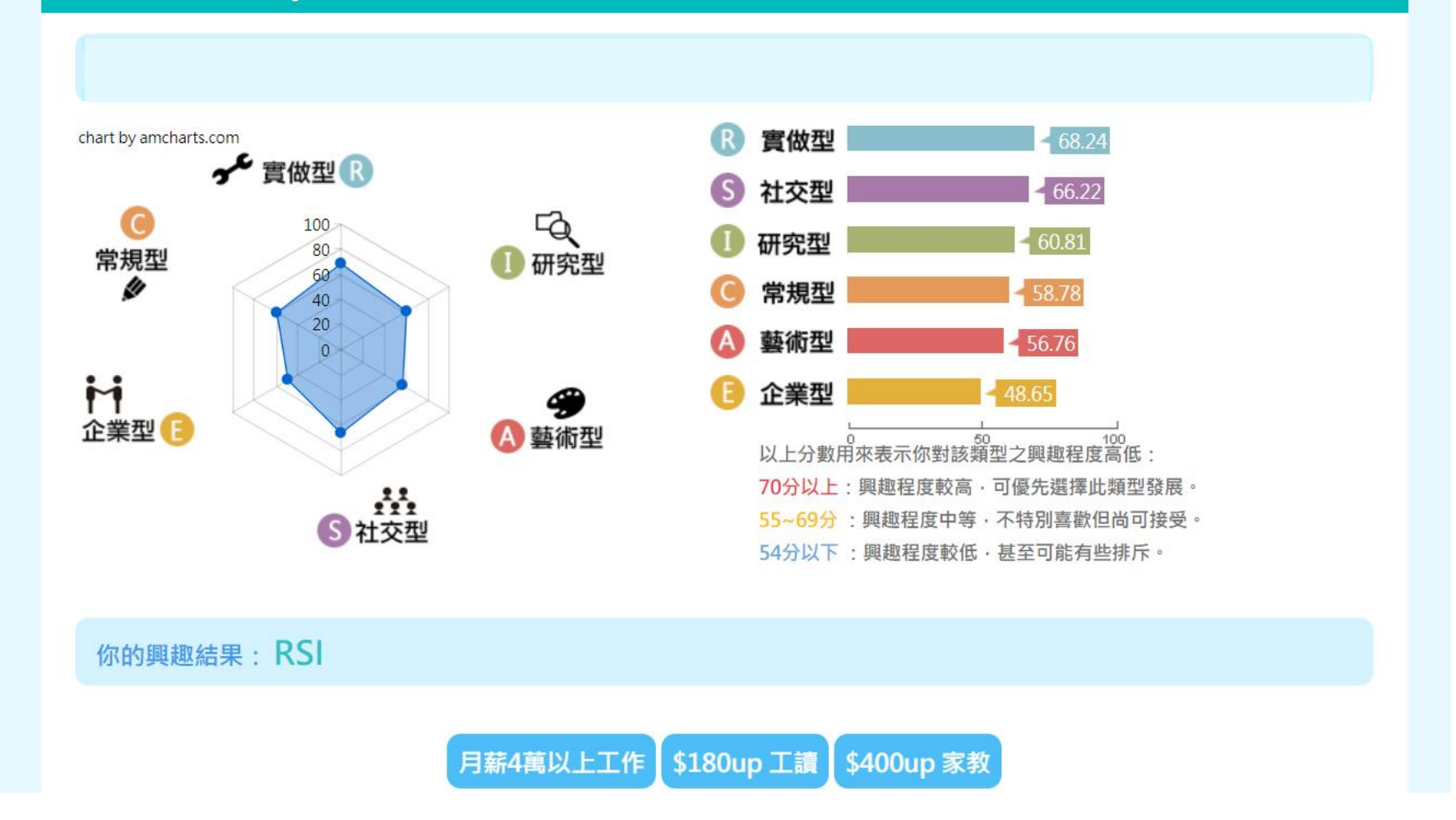

## © 興趣導航 Guide 你的興趣主型是實做型,其次為社交型和研究型。

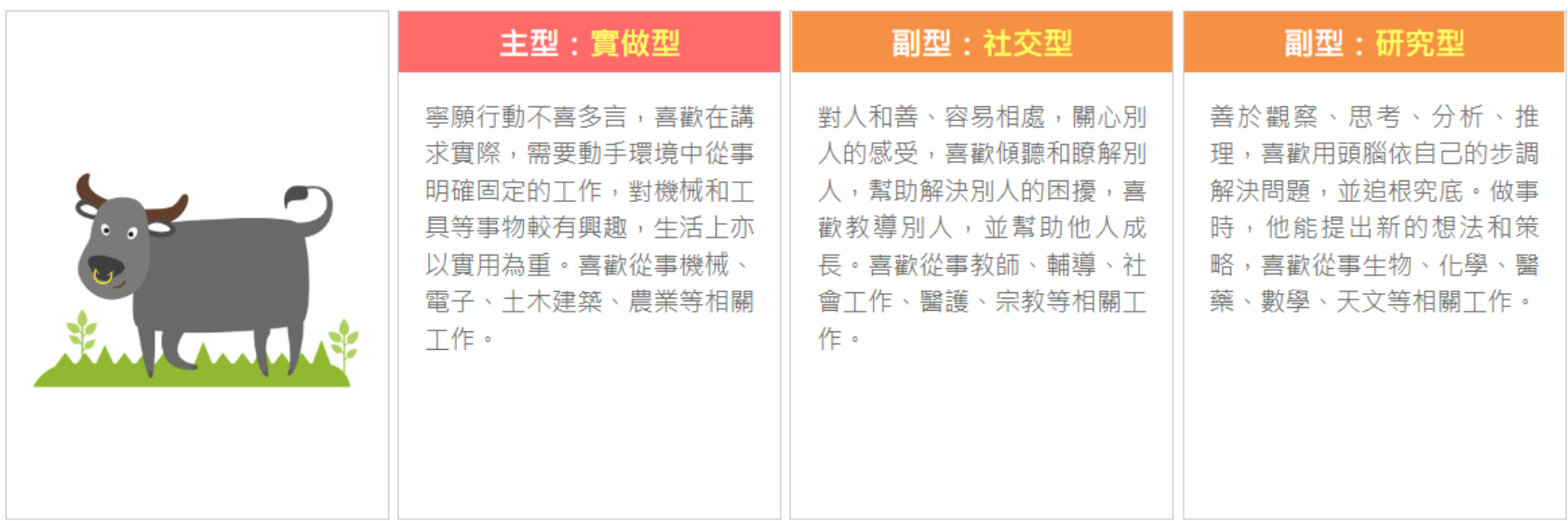

【興趣明確程度:不明確】

你對各種不同興趣類型的喜歡程度並沒有太大的差異,以致測驗的興趣代碼結果無法提供足夠的參考性。建議你從每天會接觸的活動、課程及職 業中多加觀察,藉此發現自己最有興趣的部分。

其他人也測過

### + 常模分布Distribution

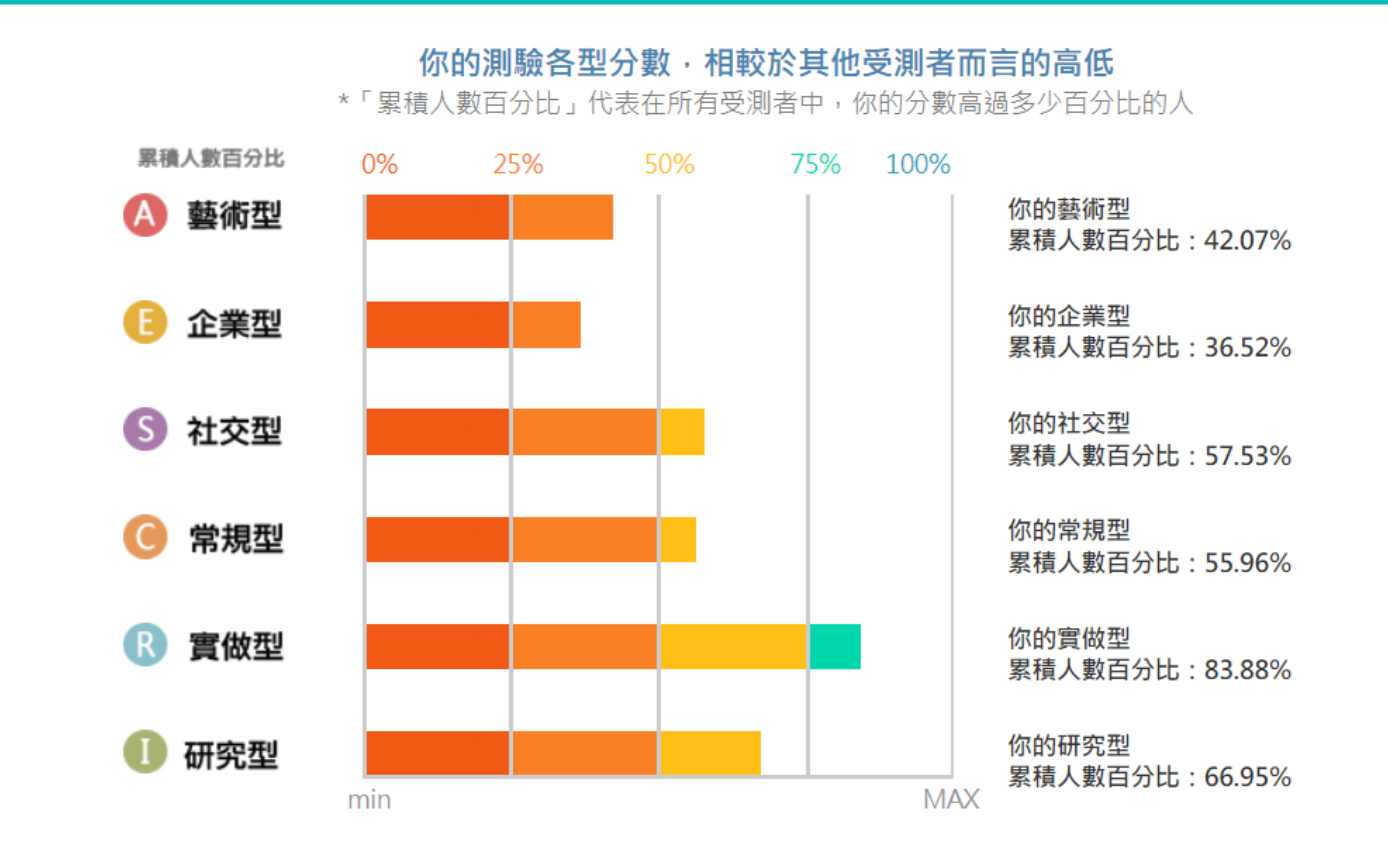